## **Tracking deprecated requirements**

Suspect links analysis allows tracking deprecated requirements. This is useful when you are working with requirements and some of them are no longer used. In that case, apply the *«deprecated»* stereotype to mark the requirements of this type.

Deprecated requirements are tracked by default.

All deprecated requirements are provided in the Validation Results panel.

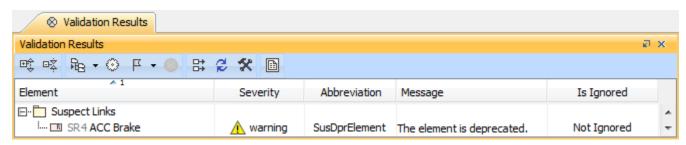

To check whether deprecated requirements are tracked

In the main toolbar, go to Analyze > Suspect Links and select Options. If the check box next to the Track Deprecated Elements property
group is checked and set to true, tracking deprecated elements is enabled.

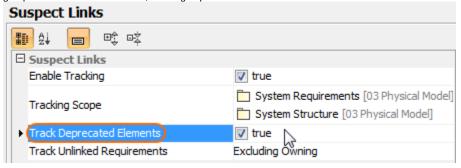